# INSTAGRAM-KONTO-ID

#### INFO

Damit der Kidbuild Social Counter deine Instagram Follower abrufen kann, sind folgende Voraussetzungen nötig:

- 1. Dein Instagram Konto muss öffentlich sein. Private Konten geben diese Information nicht nach außen.
- 2. Dein Instagram Konto muss ein Instagram-Business Konto sein. Business Konten sind kostenlos.
- 3. Dein Instagram Konto muss mit einer Facebook Seite verknüpft sein.

Eine Anleitung, wie man sein Instagram Konto mit einer Facebook Seite verknüpft ist in der Anleitung des Social Counters enthalten bzw. sind Anleitungen auch im Internet oder auf Facebook zu finden.

Die Anleitung zum Social Counter steht auf der Webseite als Download zur Verfügung.

## VERBINDEN DES SOCIAL COUNTERS MIT EURER INSTAGRAM-KONTO-ID

Um die Verbindung herzustellen benötigt ihr Eure Instagram ID aus der Meta-Business-Suite. Die ID könnt ihr wie folgt herausfinden:

1. Öffnet die Seite [https://business.facebook.com](https://business.facebook.com/)

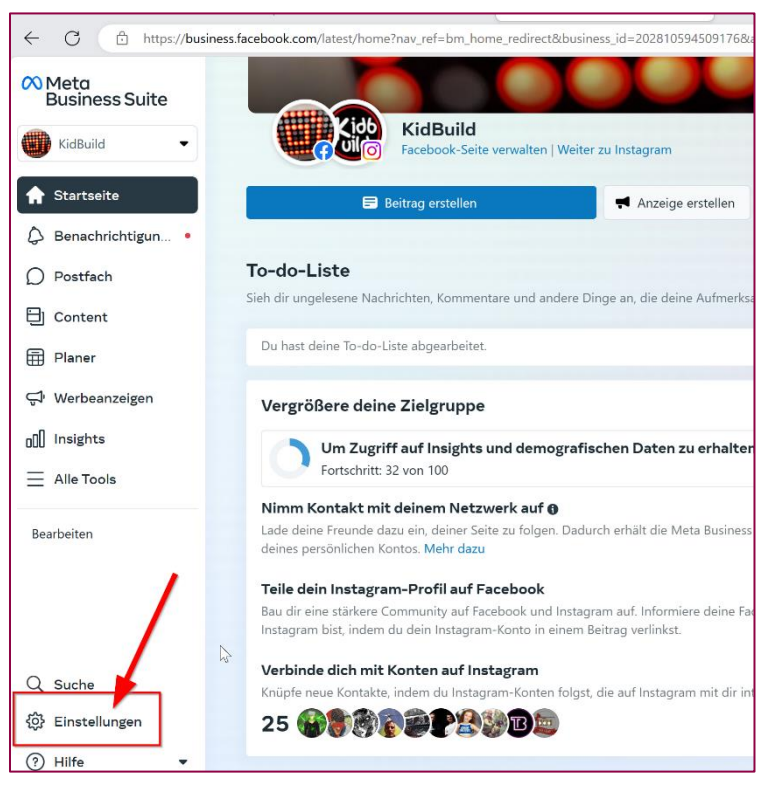

2. Wählt in Eurem Konto den Punkt "Einstellungen"

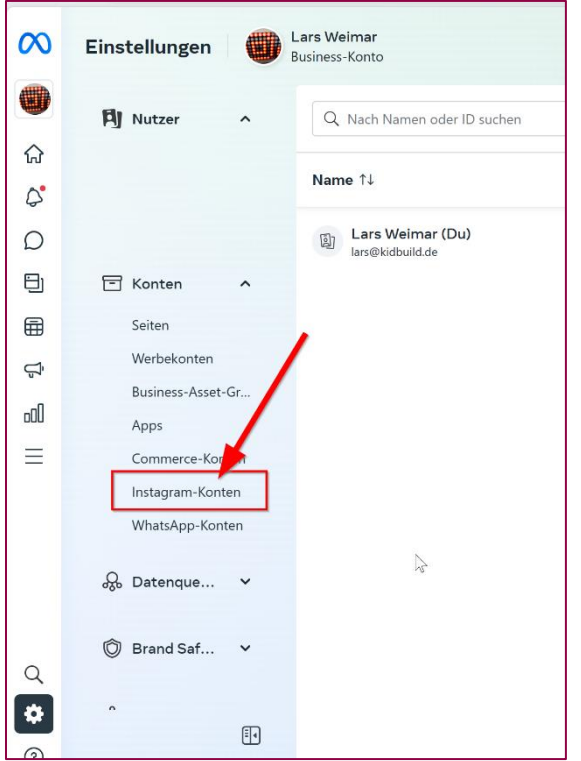

## 3. Wählt "Instagram-Konten"

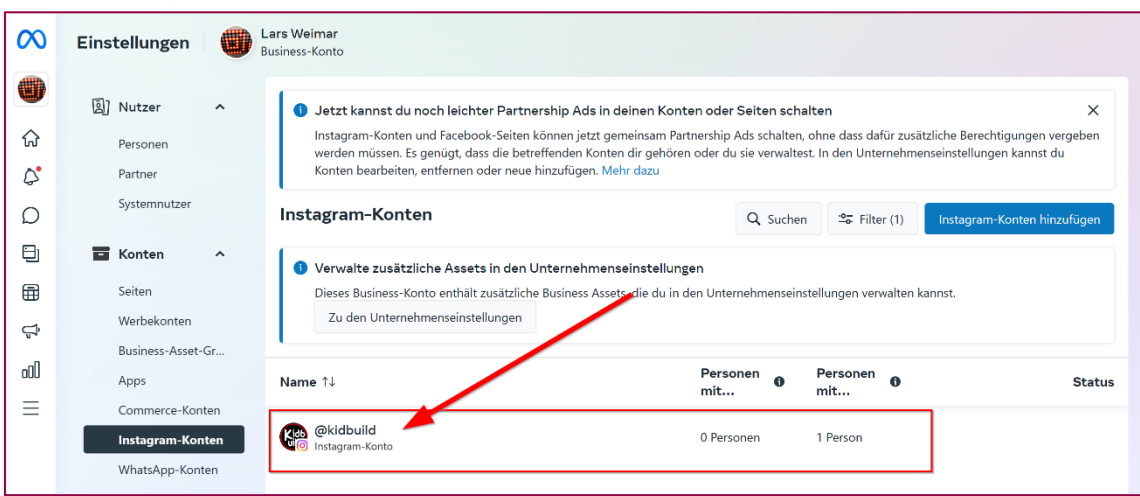

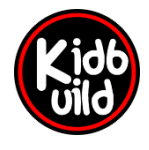

Projekte für Kids [www.kidbuild.de](http://www.kidbuild.de/)

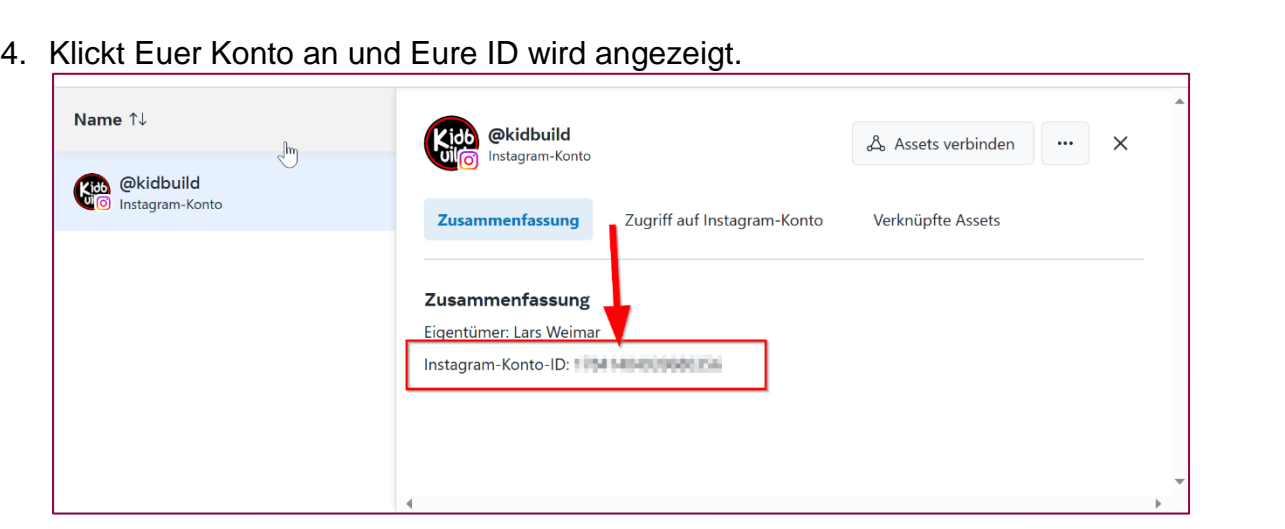

#### VERKNÜPFEN DES COUNTERS

- 1. Gehe auf die lokale Webseite des Counters. Beim Starten des Counters wird die IP-Adresse auf dem Display angezeigt. Gib diese im Browser an deinem Computer, Handy oder Tablet ein.
- 2. Gehe auf den Reiter "Configuration" zum Feld "Instagram-Konto-ID" und trage dort deine ID ein, aktiviere den Haken "Instagram ON" und drücke "speichern" ganz unten auf der Seite.

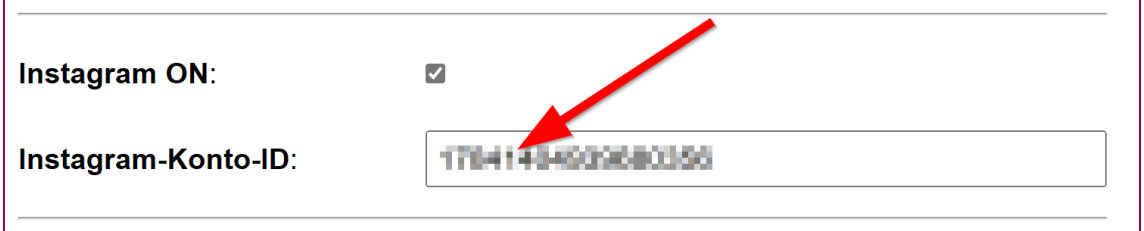

3. Rufe nun die Webseite [https://counter.kidbuild.de](https://counter.kidbuild.de/) mit dem Computer, Handy oder Tablet auf und logge dich mit deinem Facebook Account ein. Du musst das Recht zum Abrufen deiner Follower genehmigen.

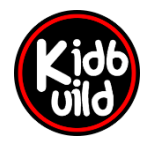

 $\blacksquare$ 

4. Trage nun deine Instagram-Konto-ID in das Feld ein und drücke "Absenden"

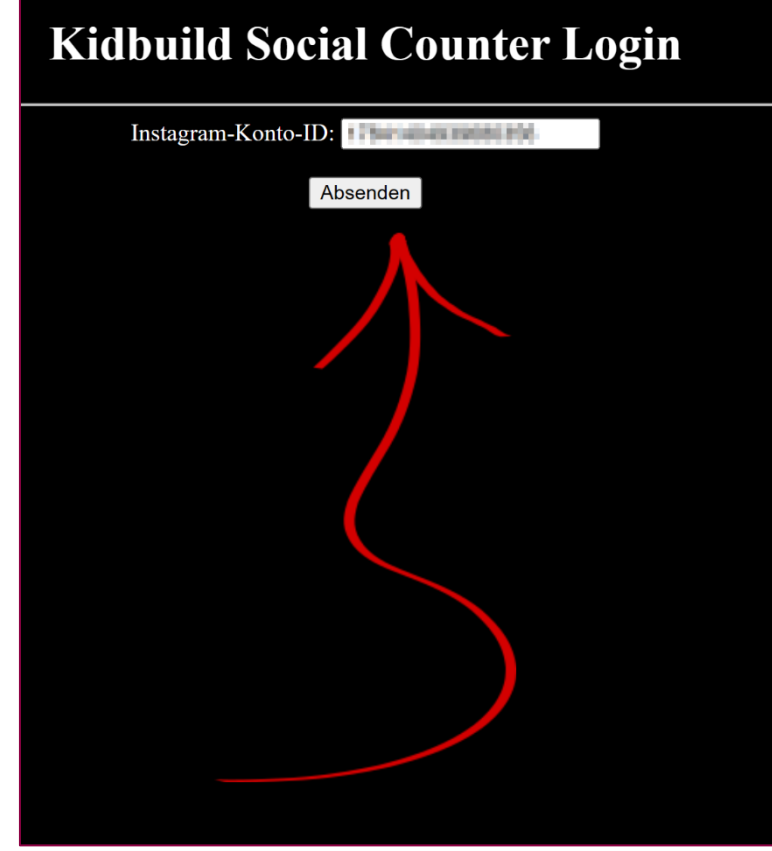

Die Einrichtung ist nun abgeschlossen und der Counter zeigt deine Follower an.

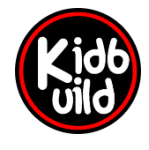

Projekte für Kids [www.kidbuild.de](http://www.kidbuild.de/)

S e i t e 4 | 4